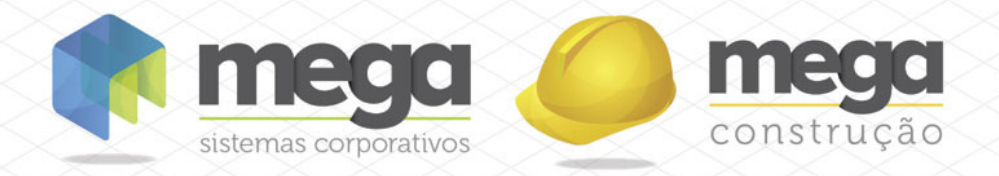

# Cartilha do Cliente

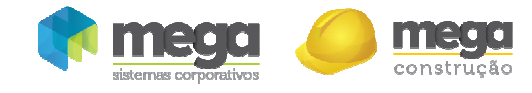

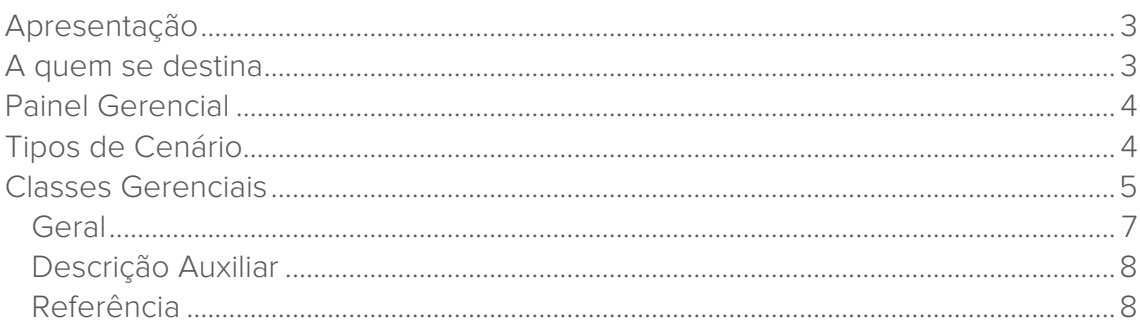

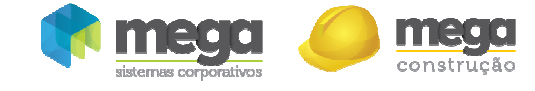

## Apresentação

Este documento tem como objetivo apresentar os processos padrões do sistema, conhecidos durante os treinamentos de Implantação.

Aqui você encontrará de forma detalhada todas as informações necessárias para auxiliá-lo em futuros cadastros após a implantação.

## A quem se destina

Clientes Mega Construção.

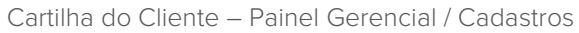

## Painel Gerencial

construção

# Tipos de Cenário

Tem o objetivo diferenciar e organizar os cenários de acordo com sua finalidade/área.

Caminho: Painel Gerencial >> Opções >> Cadastros >> Tipos de Cenário

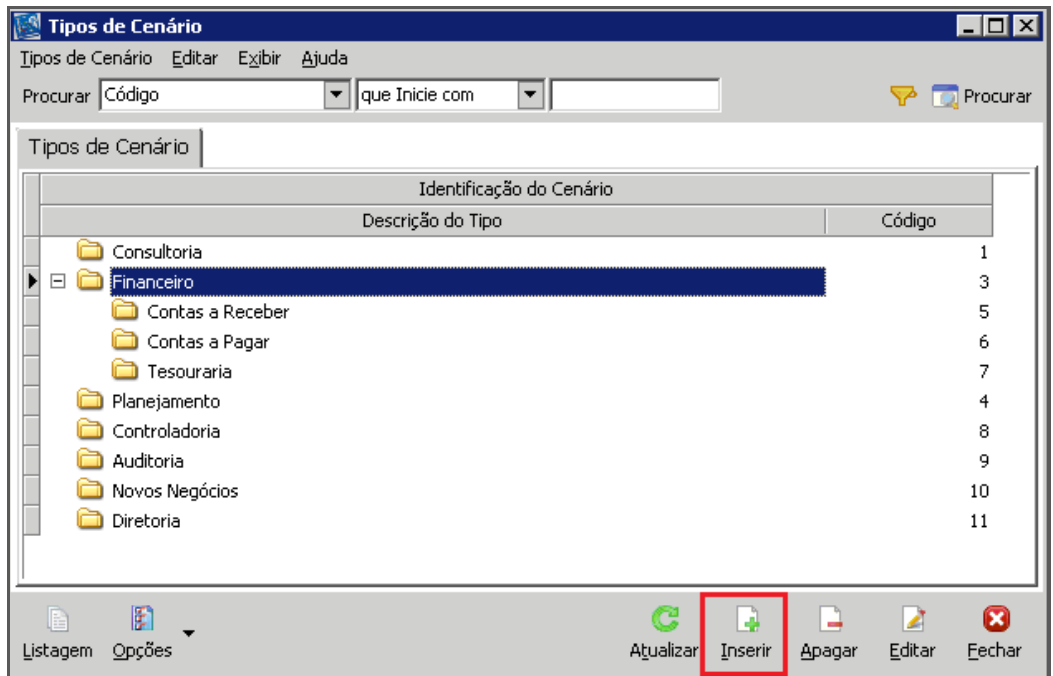

Tipos de Cenário

Para inclusão de um novo tipo de cenário, ao clicar no botão "Inserir", o sistema exibirá a seguinte tela:

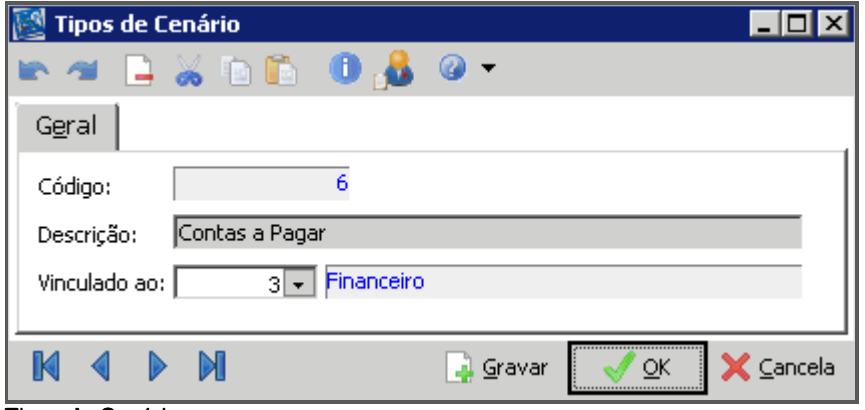

Tipos de Cenário

Informar a descrição do tipo de cenário que está sendo criado, e o vínculo com outro tipo de cenário, se houver.

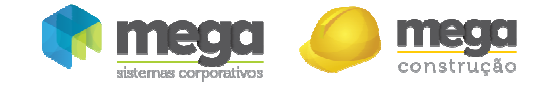

## Classes Gerenciais

Caminho: Financeiro >> Opções >> Cadastros >> Classes Gerenciais

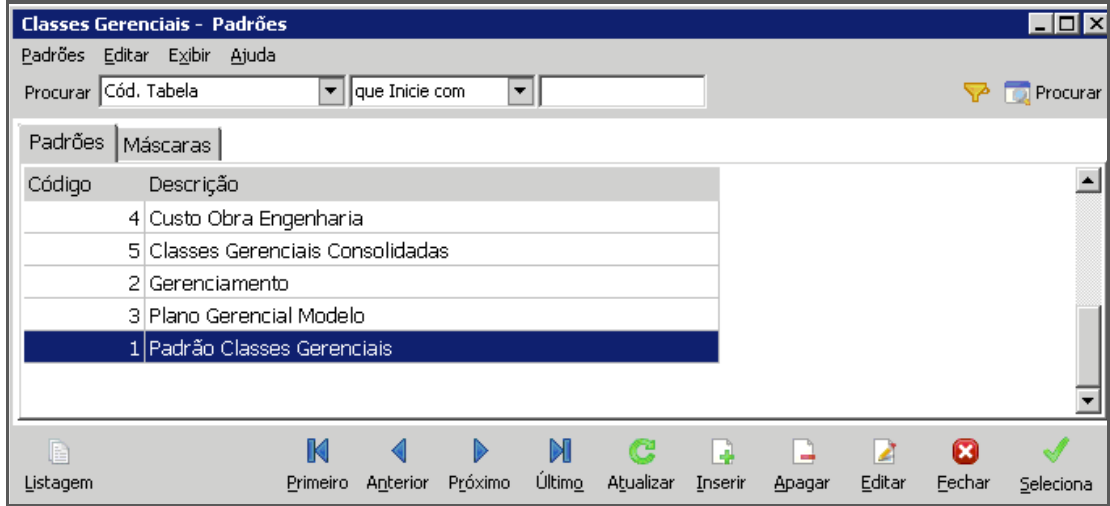

O objetivo do uso de Planos Gerenciais é a possibilidade de criação de diversos planos com visões específicas. As contas gerenciais farão vínculos com o Plano de Classes Financeiras. Para a definição dos planos gerenciais tem que haver máscara assim como nos demais Planos de Informação do sistema.

Para incluir um novo padrão de Classes Gerenciais, basta clicar no botão "Inserir":

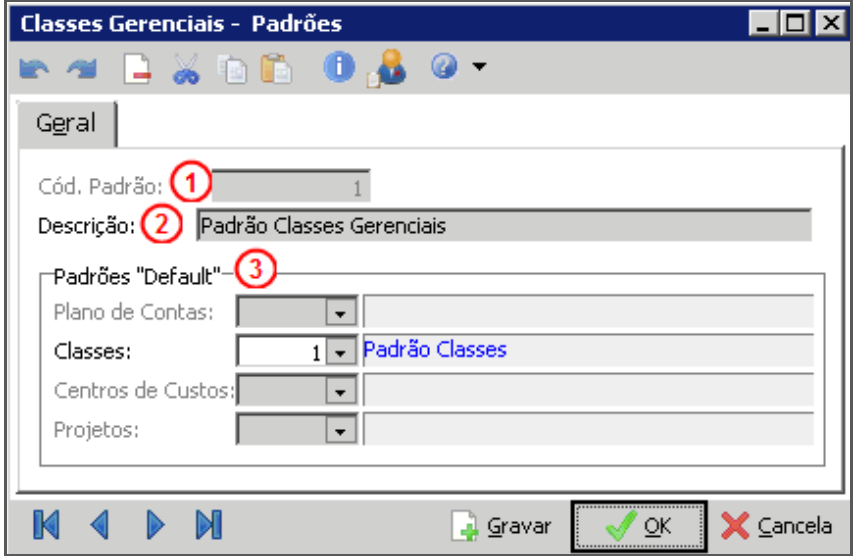

Classe Gerenciais - Padrões

Cód. Padrão (1) – Código seqüencial fornecido pelo sistema; Descrição (2) – Descrição do plano gerencial a ser criado; Padrões (3) – Definir os padrões de classes que serão utilizados.

Após a criação do padrão, é necessário definir as Máscaras. As máscaras são a estrutura dos cadastros dos planos, ou seja, níveis sintéticos e analíticos, e devem ser definidas antes de sua criação.

Planos Gerenciais – Padrões

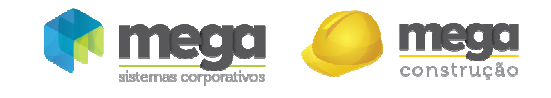

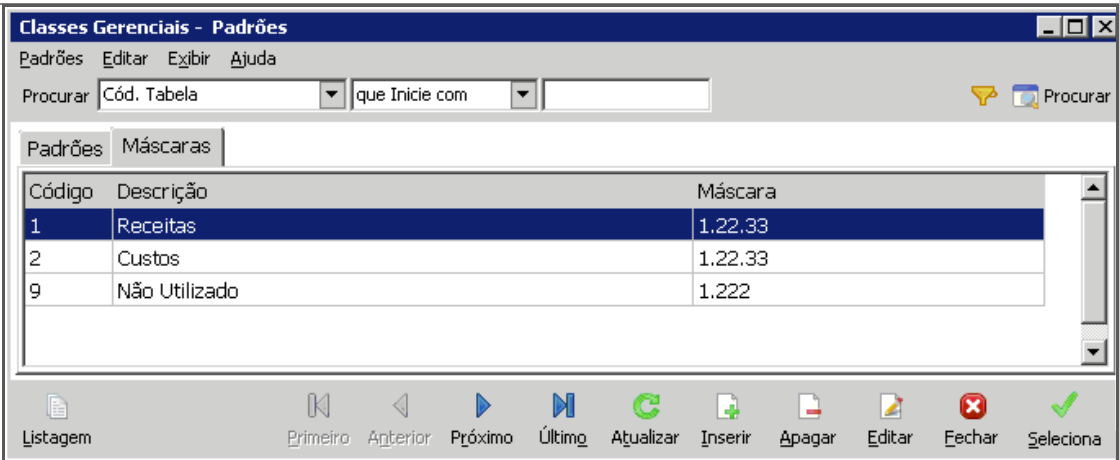

#### Classe Gerenciais - Padrões

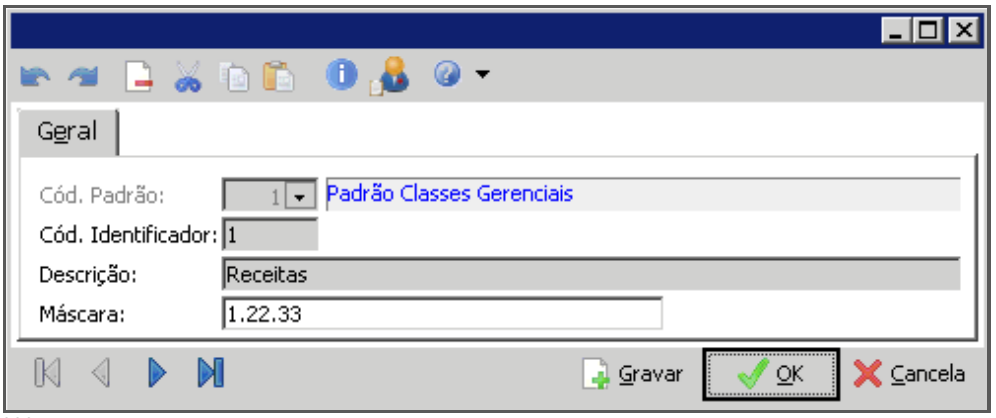

#### **Máscaras**

Após a definição de estrutura do plano gerencial, dar início aos cadastros das contas gerenciais, através do botão "Seleciona":

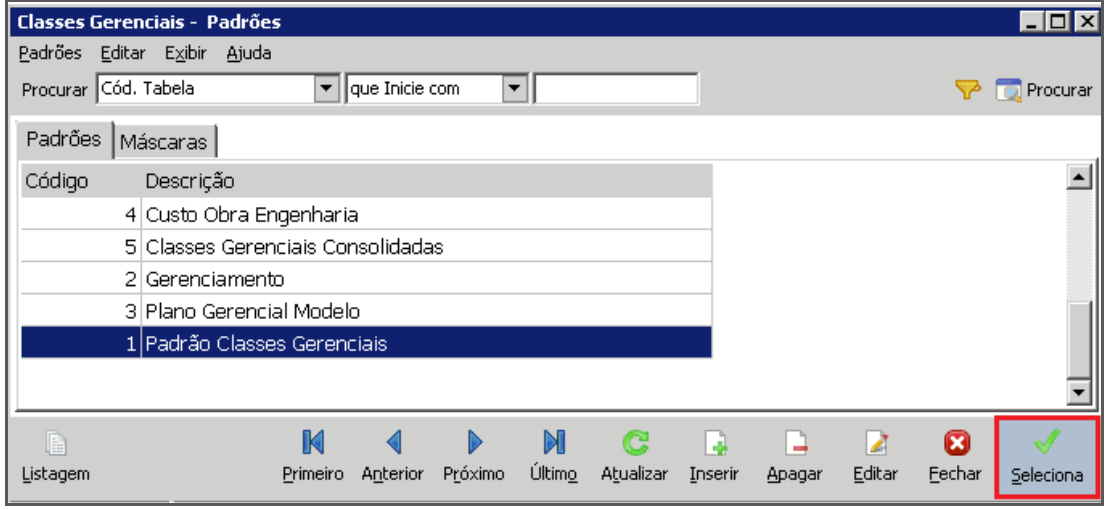

Classe Gerenciais – Padrões

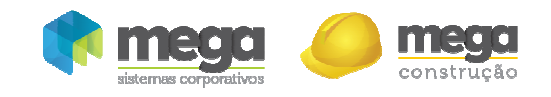

| <b>Plano Gerencial</b>                                                                                                 |                 |                     |                          |                                            |                     |                   |                                                                  | HZX    |
|----------------------------------------------------------------------------------------------------|-----------------|---------------------|--------------------------|--------------------------------------------|---------------------|-------------------|------------------------------------------------------------------|--------|
| Plano Gerencial Editar Exibir Ajuda                                                                                    |                 |                     |                          |                                            |                     |                   |                                                                  |        |
| Procurar Nome<br>$\boxed{\overline{\mathbf{v}}}$ que Inicie com<br>$\blacksquare$                                      |                 |                     |                          |                                            |                     |                   | $\Rightarrow$ $\Rightarrow$ $\Rightarrow$ $\Rightarrow$ Procurar |        |
| <b>Tree view</b>                                                                                                    | Plano Gerencial |                     |                          |                                            |                     |                   |                                                                  |        |
| Flano Gerencial<br>$\Box$                                                                                              | Extenso         | Reduzido<br>Apelido | Analítica/Sintética Nome |                                            | Sinal               | Tipo              | Saldo                                                            | ∸      |
| $\Box$ 1 - Receitas                                                                                                    |                 | 1 1                 | Sintética                | Receitas                                   | Normal              | Normal            | <b>Corrente</b>                                                  |        |
| 101 - Receitas Imobiliárias<br>n-R 10101 - Recebimento de Clientes                                                     | 101             | 22                  | Sintética                | Receitas Impbiliárias                      | Normal              | Normal            | Corrente                                                         |        |
| n 81 10102 - Venda Estoque                                                                                             | 10101           | 18 18               | Analítica                | Recebimento de Clientes                    | Normal              | Normal            | Corrente                                                         |        |
| 102 - Outras Receitas                                                                                                  | 10102           | 24 24               | Analítica                | Venda Estoque                              | Normal              | Normal            | Corrente                                                         |        |
| F-8 10201 - Venda de Ativo Fixo                                                                                        | 102             | 33                  | Sintética                | Outras Receitas                            | Normal              | Normal            | Corrente                                                         |        |
| n - n 10202 - Receita por Prestação de Serviços                                                                        | 10201           | 44                  | Analítica                | Venda de Ativo Fixo                        | Normal              | Normal            | Corrente                                                         |        |
| F 6 10203 - Origens Financeiras                                                                                        | 10202           | 5.5                 | Analítica                | Receita por Prestação de Serviços          | Normal              | Normal            | Corrente                                                         |        |
| F-F1 10204 - Recebimento de Aportes de Capital                                                                         | 10203           | 6.6                 | Analítica                | Origens Financeiras                        | Normal              | Normal            | Corrente                                                         |        |
| $\overline{+}$ $\overline{)}$ 10205 - Taxa Administração (+)                                                           | 10204           | 19 19               | Analítica                | Recebimento de Aportes de Capital          | Normal              | Normal            | Corrente                                                         |        |
| n-n 10206 - Taxa Gerenciamento (+)                                                                                     | 10205           | 21 21               | Analítica                | Taxa Administração (+)                     | Normal              | Normal            | Corrente                                                         |        |
| $-2$ - Custos<br>201 - Custo direto de Construção                                                                      | 10206           | 22 22               | Analítica                | Taxa Gerenciamento (+)                     | Normal              | Normal            | Corrente                                                         |        |
| $\overline{+}$ - $\overline{•}$ 20101 - Custo com materiais aplicados em OE                                            | $\overline{c}$  | 77                  | Sintética                | Custos                                     | Normal              | Normal            | Corrente                                                         |        |
| n-n 20102 - Custo com MO aplicada em OBRAS                                                                             | 201             | 88                  | Sintética                | Custo direto de Construção                 | Normal              | Normal            | Corrente                                                         |        |
| 202 - Despesas Indiretas                                                                                               | 20101           | 13 13               | Analítica                | Custo com materiais aplicados em OBRAS     | Normal              | Normal            | Corrente                                                         |        |
| R 20201 - Gastos Gerais Administrativos                                                                                | 20102           | 14 14               | Analítica                | Custo com MO aplicada em OBRAS             | Normal              | Normal            | Corrente                                                         |        |
| n n 20202 - Gastos para investimentos                                                                                  | 202             | 99                  | Sintética                | Despesas Indiretas                         | Normal              | Normal            | Corrente                                                         |        |
| n 20203 - Gastos com Infra-estrutura da emprei                                                                         | 20201           | 10 10               | Analítica                | Gastos Gerais Administrativos              | Normal              | Normal            | Corrente                                                         |        |
| F F 20204 - Devolução de Aporte de Capital a Co                                                                        | 20202           | 11 11               | Analítica                | Gastos para investimentos                  | Normal              | Normal            | Corrente                                                         |        |
| $\left  \frac{1}{n} \right $ 20205 - Impostos e Tributos<br>$\left  \mathbf{e} \right $ 20206 - Taxa Administração (-) | 20203           | 12 12               | Analítica                | Gastos com Infra-estrutura da empresa      | Normal              | Normal            | Corrente                                                         |        |
| + 9 - Não Utilizado                                                                                                    | 20204           | 15 15               | Analítica                | Devolução de Aporte de Capital a Coligadas | Normal              | Normal            | Corrente                                                         |        |
|                                                                                                    | 20205           | 20 20               | Analítica                | Impostos e Tributos                        | Normal              | Normal            | Corrente                                                         |        |
|                                                                                                    | 20206           | 23 23               | Analítica                | Taxa Administração (-)                     | Normal              | Normal            | Corrente                                                         |        |
|                                                                                                    | $\circ$         | 16 16               | Sintética                | Não Utilizado                              | Normal              | Normal            | Corrente                                                         |        |
|                                                                                                    | 9999            | 17 17               | Analítica                | Não Utilizado                              | Normal              | Normal            | Corrente                                                         |        |
|                                                                                                    |                 |                     |                          |                                            |                     |                   |                                                                  |        |
| $\left  \cdot \right $                                                                                                 |                 |                     |                          |                                            |                     | ⋒                 |                                                                  | ▼      |
| 입                                                                                                    |                 |                     |                          | K<br>Ð.                                    |                     |                   | Lã                                                               | ø      |
| Listagem Imp/Exp                                                                                                    |                 |                     |                          | Próximo<br>Primeiro Anterior<br>Zoom       | Último<br>Atualizar | Inserir<br>Apagar | Editar                                                           | Fechar |
|                                                                                                    |                 |                     |                          |                                            |                     |                   |                                                                  |        |

Plano Gerencial

Para incluir uma nova classe gerencial, clique no botão Inserir (1):

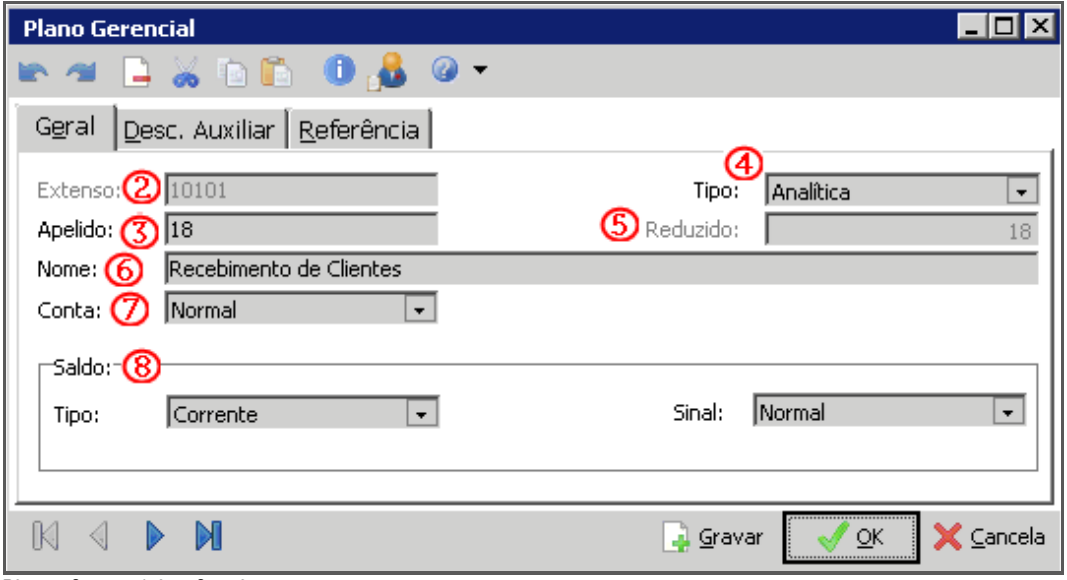

Plano Gerencial – Geral

#### Geral

Extenso (2) – Informar o código estruturado já definido;

Apelido (3) – O sistema sugere o mesmo conteúdo do campo reduzido;

Tipo (4) – Automaticamente o sistema faz a verificação de acordo com o extenso informado, e preenche este campo;

Reduzido (5) – O sistema sugere o código reduzido automaticamente e sequencialmente a partir do último reduzido digitado;

Nome (6)– Informar a descrição da conta gerencial;

Conta (7) – Selecionar se Conta Normal ou de Resultado;

Saldo (8) – Informar o Tipo (se Corrente ou Acumulado) e o Sinal (se Normal ou Invertido).

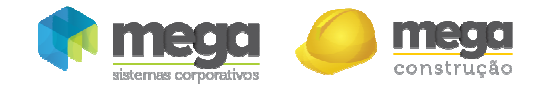

### Descrição Auxiliar

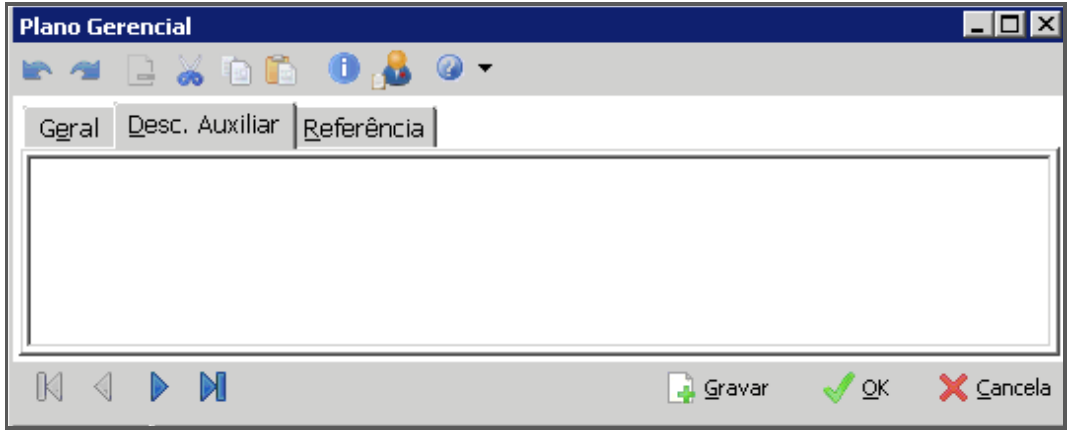

Plano Gerencial – Desc. Auxiliar

Esta pasta possui um campo no qual o usuário poderá informar uma descrição auxiliar e/ou complementar da conta gerencial. Este campo foi criado de acordo com a necessidade de algumas organizações que estão em fase ou que obtiveram certificações de qualidade série ISO e por isso necessitam documentar todo e qualquer processo.

## Referência

| <b>Plano Gerencial</b> |       |                |                                                    |       |    |                |
|------------------------|-------|----------------|----------------------------------------------------|-------|----|----------------|
|                        |       | $\Box$         | WDD 0.8                                            |       |    |                |
|                        | Geral | Desc. Auxiliar | Referência                                         |       |    |                |
|                        | Org.  | Classe         | Descrição                                          | Fator |    | <u>Inserir</u> |
|                        |       | 11010101       | Receita Contratual de Vendas                       | 100   |    | Apagar         |
|                        |       | 11010102       | Receita de Antecipação de Clientes - Incorporações | 100   |    | Editar         |
|                        |       | 9              | Não Utilizado                                      | 100   |    |                |
|                        |       | 11010104       | Multa e Juros                                      | 100   |    |                |
|                        |       | 11             | ORIGENS OPERACIONAIS                               | 100   |    | C.             |
|                        |       | 12             | ORIGENS NÃO OPERACIONAIS                           | 100   |    | Zoom           |
|                        |       | 11010107       | (-) Descontos Concedidos                           | 100   |    |                |
|                        |       | 11010108       | (-) Repasses Glamour                               | 100   |    |                |
|                        |       |                |                                                    |       |    |                |
|                        |       |                |                                                    |       |    |                |
|                        |       |                | ⊿ Gravar                                           |       | QK | Cancela        |

Plano Gerencial – Referência

Nesta pasta que são realizados os vínculos das classes financeiras com as classes gerenciais do plano padrão. Ao clicar no botão Inserir (1), será apresentada a seguinte tela:

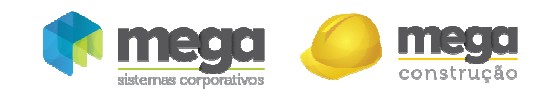

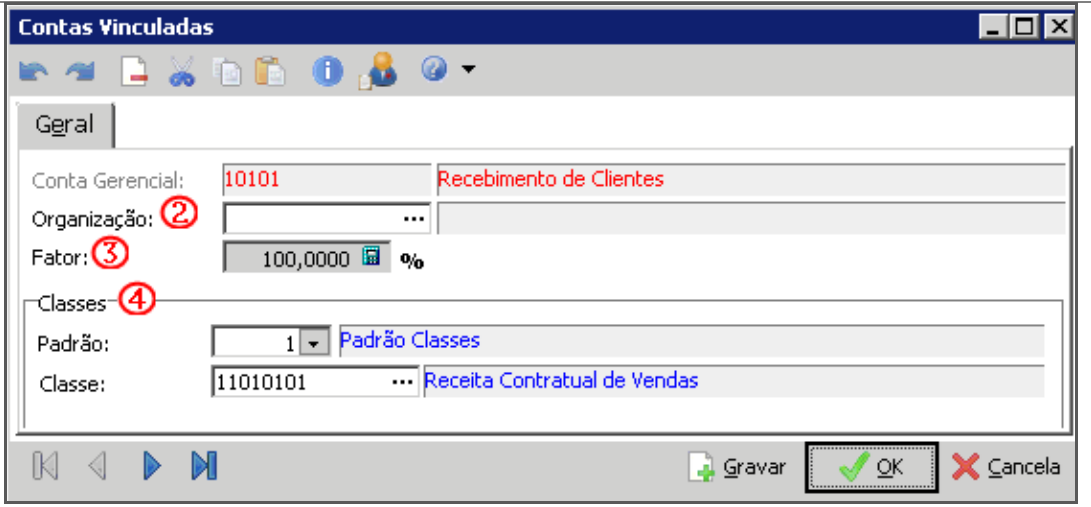

Plano Gerencial – Contas Vinculadas

Organização (2) – Este campo deverá ser preenchido se, por definição, somente uma determinada empresa utilizará o plano gerencial; Caso seja adotada utilização global não é necessário preenchimento;

Fator  $(3)$  – É possível definir que uma conta financeira participe de uma conta gerencial com um determinado percentual, informando-o neste campo;

Classes (4) – Vincular as contas classes financeiras que farão parte da conta gerencial.